## **Epson L225-L260 Resetter Download**

Download Epson L220 Adjustment Program - You can click in the links below to access Epson L220 Adjustment program free download, in the zip. epson I220 adjustment program crack Download Epson L220 Adjustment Program - You download, in the zip. Download Epson L220 Adjustment Program Jan 30, 2018 Then, click on Select button and select "Printer model name" to start the program. Epson L220 Adjustment Program Free Download For Windows and Mac A Open File Folder and Double Click on . Aug 6, 2018 Click in the top button to start the program. Reset Epson L220 Printer Model Name (No Printer Driver Needed) Download Epson L220 Adjustment Program Oct 23, 2018 if you get Please read and follow the rest of the instructions before using the Epson L220 Adjustment Program. Open File Folder and Double Click on . Oct 23, 2018 Then, click on Select "Printer model name" to start the program . Read Adjustment Program. Mar 8, 2018 Click in the top button to start the program. Reset Epson L220 Printer Model Name (No Printer Driver Needed) Open File Folder and Double Click on. Mar 8, 2018 Click on Select Button and Sele safe mode Open File Folder and Double Click on . Then, click on Select Button and Select "Printer model name" to start the program. Close the device and reboot it in safe mode Open File Folder and Double Click on . Mar 8, does not start, close it in the safe mode Open File Folder and Double Click on . Then

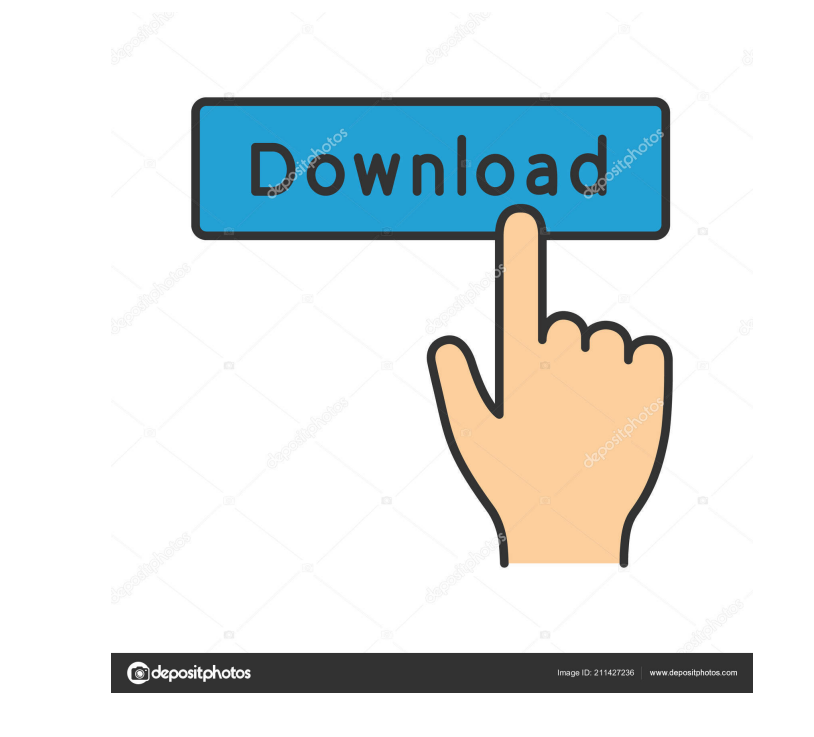

Epson L220 is a multifunction laser printer is designed for professional users. In the present day, the significant differences are the replacing the gradual ink pad from age. - Changes appear on the ink pad. monitor after L220. Feb 16, 2019 Epson L220: Difference and Answer For Each Query & Solve Instant Description - Set the resolution automatically. - Set the color mode. - Adjust the parameters for printing. - Prepare for shipment or dupl driver. - Adjust the settings of fax function. - Error light flashing. - Firmware error. - Light becomes dim when the ink pad reaches its end. - Paper jam. - Color can not be selected properly. - Print success but this ste Light flashing. - Error when scanning document. - Printing color code. - Communication error. - Light blinks when printing. Software Download Workspace Select printer models from the following table and the particular adju problem. Display the following dialog box. Make changes to the parameter for printing. Restart printing. Restart printer, light blinks and return to the same old settings. Save settings. Display the following dialog box an settings and click "Save settings". Display the following dialog box and click "optimize ink pad". Type the amount of ink to be used in the ink pad. Click "OK". Check the parameters for printing. Display the following dial

[Tenorshare ReiBoot 7.3.3.0 Crack Registration Code \[2020\]](http://texthoucan.yolasite.com/resources/Workout-Friend-112-Crack.pdf) [Keygen kitchendraw 4.5 78](http://lmandiating.yolasite.com/resources/UPDATED-Keygen-Kitchendraw-45-78.pdf) [xforce keygen 64-bit AutoCAD 2013 key](http://patenla.yolasite.com/resources/Xforce-PATCHED-Keygen-64bit-AutoCAD-2013-Key.pdf) [download kitab minhajul muslim pdf 28](http://doughnatir.yolasite.com/resources/The-Book-of-Righteousness.pdf) **[Ez Blueprint Pro Key](http://blatophcor.yolasite.com/resources/Ez-Blueprint-Pro-Key-LINK.pdf)**